## Mirus Calibration Wizards

Mirus software includes calibration wizards that guide the user through the calibration processes using step-by-step instructions along with video snip-its.

## To enter the calibration process for WEIGHTS and SLOPE & MOTION:

Select SETUP>DEVICE>CALIBRATION. Follow the on-screen instructions and videos for optimum calibration accuracy.

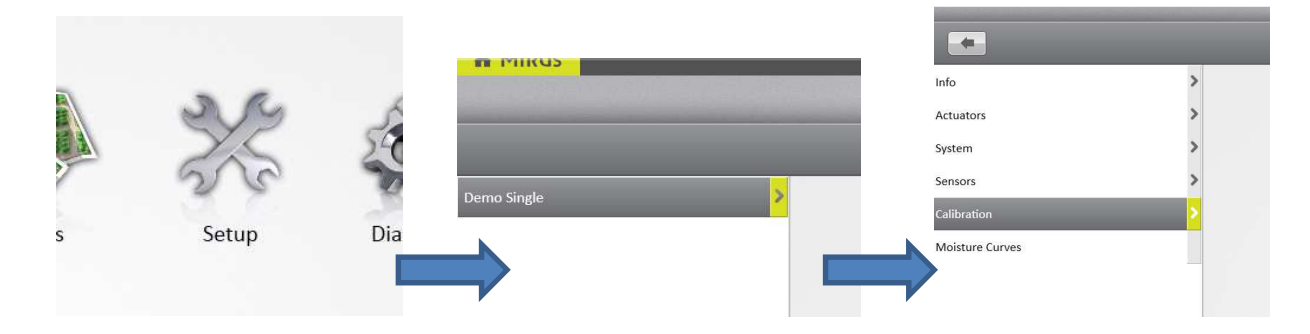

## To calibrate for moisture:

Select MOISTURE CURVES instead of CALIBRATION, then select the  $\bigstar$  for a new curve. Again, follow the instructions for optimum calibration accuracy.

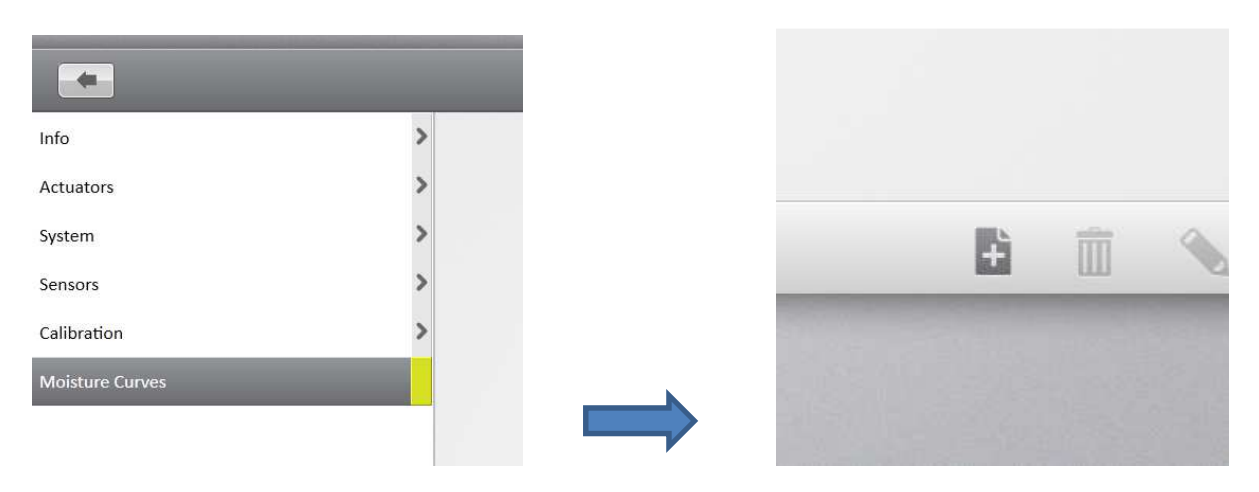